# Managing Projects Using Drupal 8's Configuration Management System

Presented in Technicolor by

Matt Cheney matt@pantheon.io

This session is brought to you by G0VC0N & the Drupal 8 CMS

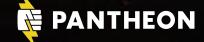

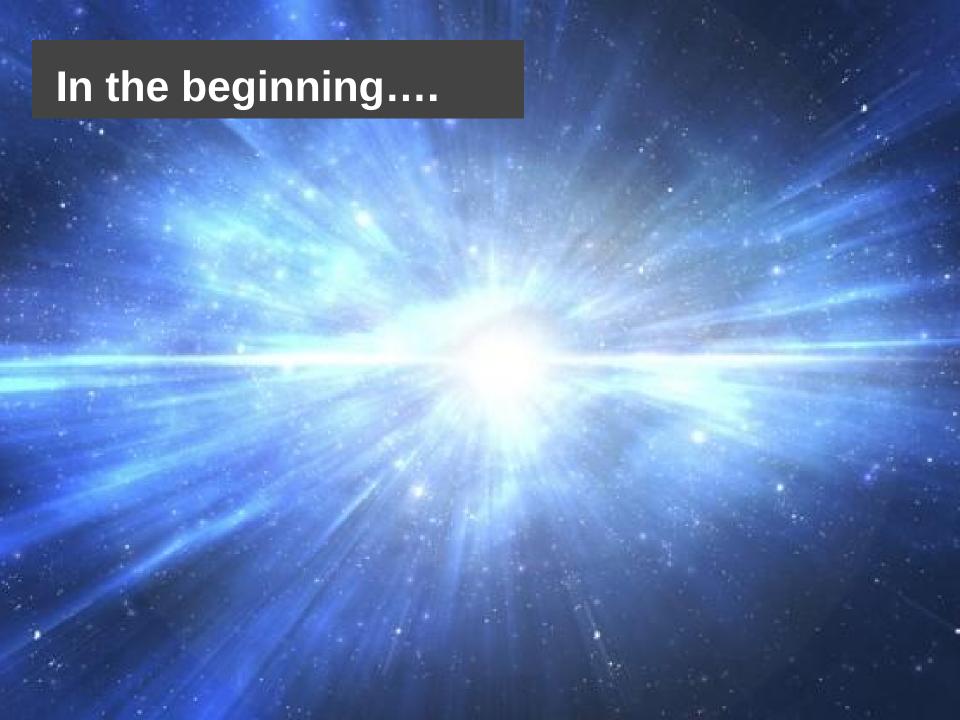

### Drupal 8 Will Have Something for Everyone to Love

With more than 200 new features and improvements, the upcoming release of the world's leading open source web content management platform will win you over.

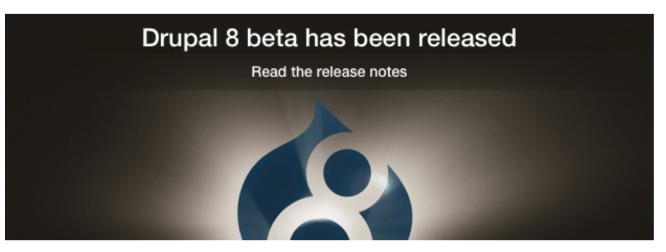

#### Why You Will Love Drupal 8

Drupal 8 will set a new standard for ease of use, while offering countless new ways to tailor and deploy your content to the Web. Easily customize data structures, listings, and pages, and take advantage of new capabilities for displaying data on mobile devices, building APIs, and adapting to multilingual needs.

With a leaner and meaner core, easier migration process from earlier versions, in-place content editing tools and loads more power for modules and themes thanks to a modern Object Oriented Programming (OOP) approach on the backend, there is something for everyone to love in Drupal 8. When will it be released? See the FAQ.

#### Drupal 8 Critical Countdow

Drupal 8 enters release candidate phase once there are zero critical issues.

#### 32 critical issues remaining

Read more about how to help Drupal 8

#### What makes Drupal 8 great

Check out the Drupal 8 overview

#### **Drupal 8 for developers**

Modern OOP Approach, Built-in Web Services & More

#### **Drupal 8 for sitebuilders**

Powerful Content Customization Features, Simpler Config Tools

### Configuration

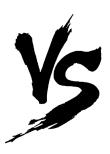

#### **Content**

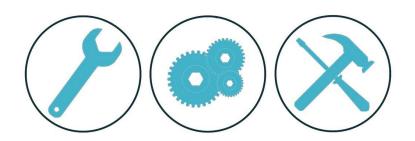

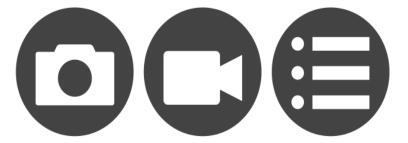

- Content Types
- Image Styles
- Fields
- Views
- Settings

- Nodes
- Users
- Comments
- Menu Items
- Taxonomy Terms

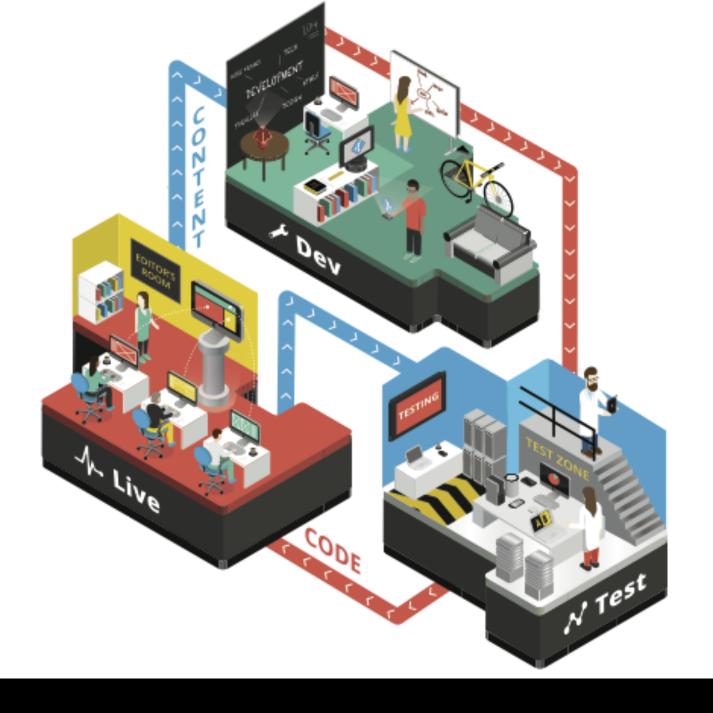

### The Problem Is That Drupal Doesn't Care

| MariaDB [pantheon]> show | tables; |                                          |     | l queue                              | ı   |
|--------------------------|---------|------------------------------------------|-----|--------------------------------------|-----|
| Tables_in_pantheon       | i       | <pre>I field_config_instance</pre>       | 1   | rdf_mapping                          | I   |
| +                        | +       | field_data_body                          | 1   | l registry                           | I   |
| _pantheon_heartbeat      | 1       | field_data_comment_body                  | 1   | registry_file                        | 1   |
| l actions                | 1       | field_data_field_image                   | 1   | I role                               | -   |
| l authmap                | 1       | <pre>  field_data_field_tags</pre>       | 1   | <pre>l role_permission</pre>         | 1   |
| l batch                  | 1       | field_revision_body                      | 1   | l search_dataset                     | - 1 |
| block                    | 1       | <pre>  field_revision_comment_body</pre> | y I | search_index                         | I   |
| block_custom             | 1       | <pre>  field_revision_field_image</pre>  | 1   | <pre>l search_node_links</pre>       | I   |
| block_node_type          | 1       | field_revision_field_tags                | 1   | search_total                         | I   |
| block_role               | 1       | file_managed                             | 1   | l semaphore                          | I   |
| blocked_ips              | 1       | file_usage                               | 1   | l sequences                          | - 1 |
| l cache                  | 1       | filter                                   | 1   | l sessions                           | 1   |
| I cache_block            | 1       | filter_format                            | 1   | shortcut_set                         | 1   |
| l cache_bootstrap        | 1       | flood                                    | 1   | shortcut_set_users                   | I   |
| cache_field              | 1       | history                                  | 1   | l system                             | I   |
| cache_filter             | 1       | <pre>l image_effects</pre>               | 1   | <pre>l taxonomy_index</pre>          | I   |
| cache_form               | 1       | image_styles                             | 1   | l taxonomy_term_data                 | I   |
| l cache_image            | 1       | menu_custom                              | 1   | <pre>l taxonomy_term_hierarchy</pre> | I   |
| I cache_menu             | 1       | menu_links                               | 1   | <pre>l taxonomy_vocabulary</pre>     | I   |
| l cache_page             | 1       | menu_router                              | 1   | url_alias                            | I   |
| I cache_path             | 1       | l node                                   | 1   | lusers                               | I   |
| l cache_update           | 1       | l node_access                            | 1   | users_roles                          | I   |
| l comment                | 1       | <pre>l node_comment_statistics</pre>     | 1   | I variable                           | I   |
| date_format_locale       | 1       | <pre>l node_revision</pre>               | 1   | l watchdog                           | I   |
| date_format_type         | 1       | l node_type                              | 1   | +                                    | +   |
| date_formats             | 1       |                                          |     | 75 rows in set (0.00 sec)            |     |
| field_config             | 1       |                                          |     |                                      |     |

#### The World Until Yesterday

```
* Setup default config for 'manualcrop' on the Media browser.
function panopoly_images_update_7102() {
 variable_set('manualcrop_file_entity_settings_image', array(
    'manualcrop_enable' => $focal_point_enabled ? 0 : 1,
   'manualcrop_keyboard' => 1,
   'manualcrop_thumblist' => 0,
   'manualcrop_inline_crop' => 0,
   'manualcrop_crop_info' => 1,
   'manualcrop_instant_preview' => 1,
   'manualcrop_instant_crop' => 0,
   'manualcrop_default_crop_area' => 0,
   'manualcrop_maximize_default_crop_area' => 0.
   'manualcrop_styles_mode' => 'include',
   'manualcrop_styles_list' => array(
      'panopoly_image_full' => 'panopoly_image_full',
    'manualcrop_require_cropping' => array(),
```

hook\_update\_n()

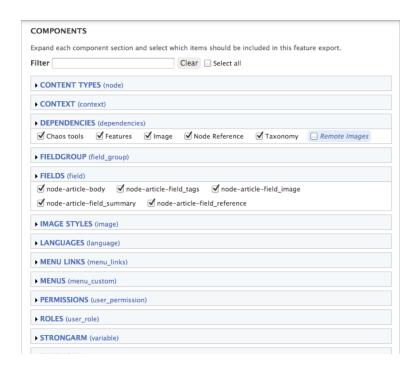

features.module

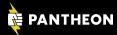

#### Sins of the Father

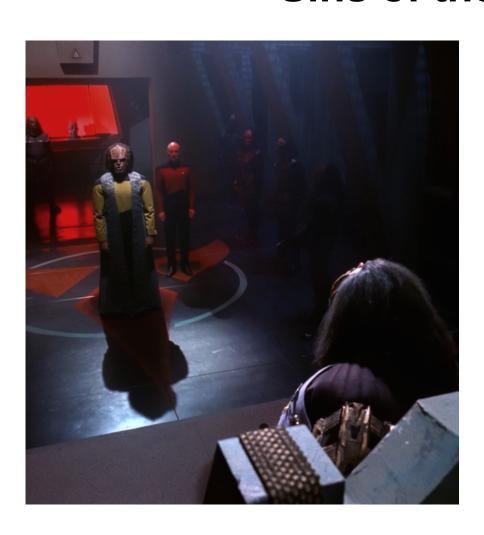

- Features Module is **not** intended to be the solution for storing your Drupal configuration in code.
- Status as a contrib project limited its ability to be a fully integrated solution for all ones Drupal development needs.
- Variety of technical limitations around support for unique identifiers, ability to deal with state, constantly changing data structures, less than comprehensive support for contrib.

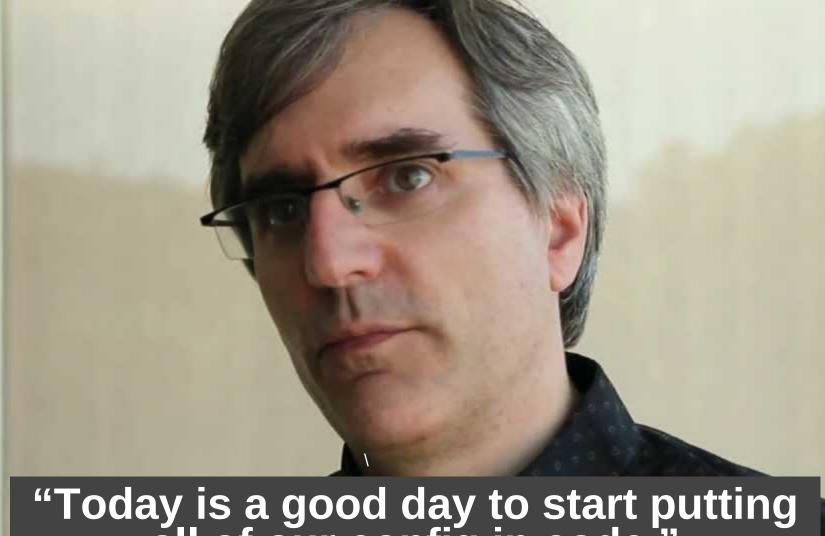

"Today is a good day to start putting all of our config in code."

- Greg Dunlap (rumoured) in March 2011

#### **Drupal 8 CMI: Maximizing P.I.E.**

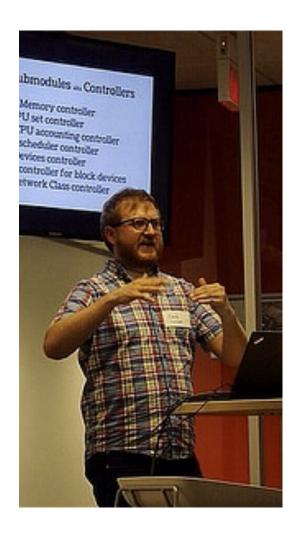

- Proudly Invented Elsewhere (P.I.E.)
  - Use what's already implemented, tested, familiar
  - We're not any smarter than most people who have worked on the problem before
- Pre-Symfony P.I.E.
  - No custom format and parser (unlike .info files)
  - Initially chose XML
    - Built-in parsing support
    - Consistent UTF-8 for i18n support
    - Support for comments
- Post-Symfony P.I.E.
  - Switched to Symfony YAML parser
  - Considered Config library, but no GUI support

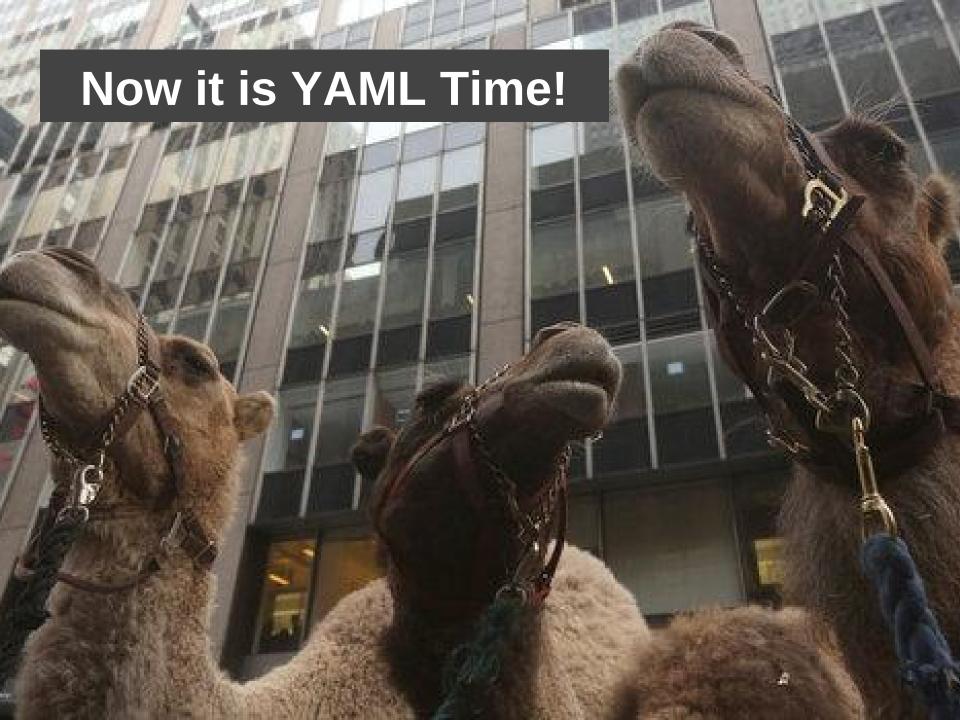

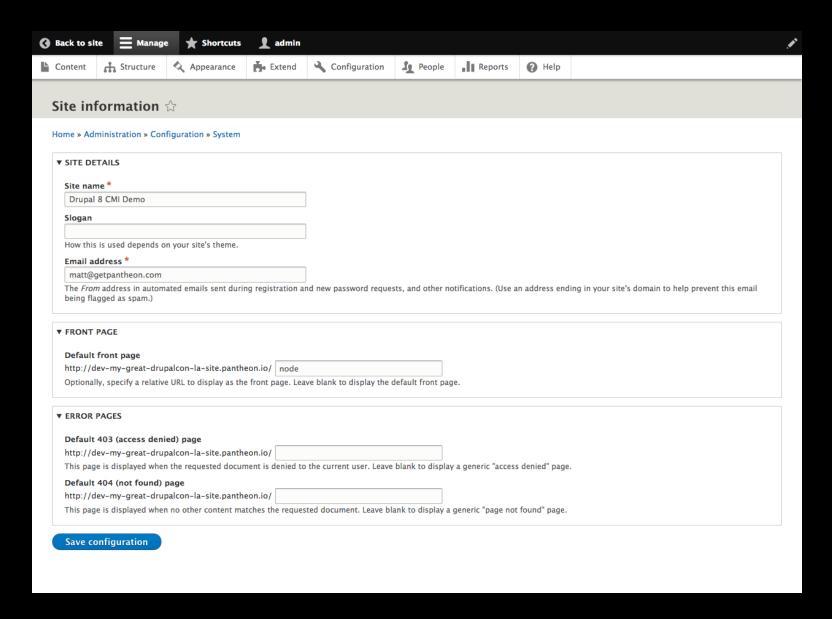

#### admin/config/system/site-information

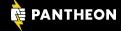

```
uuid: f3cf1bea-b55c-4de5-9a07-7ca6d97bf1af
name: 'Drupal 8 CMI Demo'
mail: matt@getpantheon.com
slogan:
page:
 403: ''
 404: ''
  front: node
admin_compact_mode: false
weight_select_max: 100
langcode: en
```

#### system.site.yml

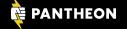

```
uuid: 27e09a2e-a781-4a58-a728-4058b478dcd7
langcode: en
status: true
dependencies:
  module:
    - menu_ui
name: Blog
type: blog
description: 'A message to your fans and followers.'
help: ''
new_revision: false
preview_mode: 1
display_submitted: true
third_party_settings:
 menu_ui:
    available menus:
      - main
    parent: 'main:'
node.type.blog.yml (END)
```

```
uuid: 1fa5900a-8c01-46dd-bb00-cd5770d59140
langcode: en
status: true
dependencies:
  entity:
    - field.storage.node.body

    node.type.blog

id: node.bloa.body
field_name: body
entity_type: node
bundle: blog
label: Body
description: ''
required: false
translatable: true
default value: { }
default_value_function: ''
settings:
  display_summary: true
third_party_settings: { }
field_type: text_with_summary
field.instance.node.blog.body.yml (END)
```

#### node.type.blog.yml + field.instance.node.blog.body.yml

| README.txt                                        | block.block.bartik_account_menu.yml                      | block.block.bartik_breadcrumbs.yml                      |
|---------------------------------------------------|----------------------------------------------------------|---------------------------------------------------------|
| block.block.bartik_content.yml                    | block.block.bartik_footer.yml                            | block.block.bartik_help.yml                             |
| block.block.bartik_login.yml                      | block.block.bartik_main_menu.yml                         | block.block.bartik_messages.yml                         |
| block.block.bartik_powered.yml                    | block.block.bartik_search.yml                            | block.block.bartik_tools.yml                            |
| block.block.seven_breadcrumbs.yml                 | block.block.seven_content.yml                            | block.block.seven_help.yml                              |
| block.block.seven_login.yml                       | block.block.seven_messages.yml                           | block_content.type.basic.yml                            |
| comment.type.comment.yml                          | contact.form.feedback.yml                                | contact.form.personal.yml                               |
| contact.settings.yml                              | core.base_field_override.node.page.promote.yml           | core.date_format.fallback.yml                           |
| core.date_format.html_date.yml                    | core.date_format.html_datetime.yml                       | core.date_format.html_month.yml                         |
| core.date_format.html_time.yml                    | core.date_format.html_week.yml                           | core.date_format.html_year.yml                          |
| core.date_format.html_yearless_date.yml           | core.date_format.long.yml                                | core.date_format.medium.yml                             |
| core.date_format.short.yml                        | core.entity_form_display.block_content.basic.default.yml | core.entity_form_display.comment.comment.default.yml    |
| core.entity_form_display.node.article.default.yml | core.entity_form_display.node.page.default.yml           | core.entity_form_display.user.user.default.yml          |
| core.entity_form_mode.user.register.yml           | core.entity_view_display.block_content.basic.default.yml | core.entity_view_display.comment.comment.default.yml    |
| core.entity_view_display.node.article.default.yml | core.entity_view_display.node.article.rss.yml            | core.entity_view_display.node.article.teaser.yml        |
| core.entity_view_display.node.page.default.yml    | core.entity_view_display.node.page.teaser.yml            | core.entity_view_display.user.user.compact.yml          |
| core.entity_view_display.user.user.default.yml    | core.entity_view_mode.block_content.full.yml             | core.entity_view_mode.comment.full.yml                  |
| core.entity_view_mode.node.full.yml               | core.entity_view_mode.node.rss.yml                       | core.entity_view_mode.node.search_index.yml             |
| core.entity_view_mode.node.search_result.yml      | core.entity_view_mode.node.teaser.yml                    | core.entity_view_mode.taxonomy_term.full.yml            |
| core.entity_view_mode.user.compact.yml            | core.entity_view_mode.user.full.yml                      | core.extension.yml                                      |
| core.menu.static_menu_link_overrides.yml          | dblog.settings.yml                                       | editor.editor.basic_html.yml                            |
| editor.editor.full_html.yml                       | field.field.block_content.basic.body.yml                 | field.field.comment.comment_body.yml                    |
| field.field.node.article.body.yml                 | field.field.node.article.comment.yml                     | field.field.node.article.field_image.yml                |
| field.field.node.article.field_tags.yml           | field.field.node.page.body.yml                           | field.field.user.user_picture.yml                       |
| field.settings.yml                                | field.storage.block_content.body.yml                     | field.storage.comment.comment_body.yml                  |
| field.storage.node.body.yml                       | field.storage.node.comment.yml                           | field.storage.comment.comment_body.yml                  |
| field.storage.node.field_tags.yml                 | field.storage.user_user_picture.yml                      | field_ui.settings.yml                                   |
| file.settings.yml                                 | filter.format.basic_html.yml                             | filter.format.full_html.yml                             |
|                                                   | filter.format.restricted_html.yml                        | filter.settings.yml                                     |
| filter.format.plain_text.yml                      | •                                                        |                                                         |
| image.settings.yml                                | image.style.large.yml                                    | image.style.medium.yml                                  |
| image.style.thumbnail.yml                         | menu_ui.settings.yml                                     | node.settings.yml                                       |
| node.type.article.yml                             | node.type.page.yml                                       | rdf.mapping.comment.comment.yml                         |
| rdf.mapping.node.article.yml                      | rdf.mapping.node.page.yml                                | rdf.mapping.taxonomy_term.tags.yml                      |
| rdf.mapping.user.user.yml                         | search.page.node_search.yml                              | search.page.user_search.yml                             |
| search.settings.yml                               | seven.settings.yml                                       | shortcut.set.default.yml                                |
| system.action.comment_publish_action.yml          | system.action.comment_save_action.yml                    | system.action.comment_unpublish_action.yml              |
| system.action.node_delete_action.yml              | system.action.node_make_sticky_action.yml                | system.action.node_make_unsticky_action.yml             |
| system.action.node_promote_action.yml             | system.action.node_publish_action.yml                    | system.action.node_save_action.yml                      |
| system.action.node_unpromote_action.yml           | system.action.node_unpublish_action.yml                  | system.action.user_add_role_action.administrator.yml    |
| system.action.user_block_user_action.yml          | system.action.user_cancel_user_action.yml                | system.action.user_remove_role_action.administrator.yml |
| system.action.user_unblock_user_action.yml        | system.authorize.yml                                     | system.cron.yml                                         |
| system.date.yml                                   | system.diff.yml                                          | system.file.yml                                         |
| system.filter.yml                                 | system.image.gd.yml                                      | system.image.yml                                        |
| system.logging.yml                                | system.mail.yml                                          | system.maintenance.yml                                  |
| system.menu.account.yml                           | system.menu.admin.yml                                    | system.menu.footer.yml                                  |
| system.menu.main.yml                              | system.menu.tools.yml                                    | system.performance.yml                                  |
| system.rss.yml                                    | system.site.yml                                          | system.theme.global.yml                                 |
| system.theme.yml                                  | taxonomy.settings.yml                                    | taxonomy.vocabulary.tags.yml                            |
| text.settings.yml                                 | tour.tour.views-ui.yml                                   | update.settings.yml                                     |
| user.flood.yml                                    | user.mail.yml                                            | user.role.administrator.yml                             |
| user.role.anonymous.yml                           | user.role.authenticated.yml                              | user.settings.yml                                       |
| views.settings.yml                                | views.view.archive.yml                                   | views.view.comments_recent.yml                          |
| views.view.content.yml                            | views.view.content_recent.yml                            | views.view.files.yml                                    |
| views.view.frontpage.yml                          | views.view.glossary.yml                                  | views.view.taxonomy_term.yml                            |
| views. <u>v</u> iew.user_admin_people.yml         | views.view.who_s_new.yml                                 | views.view.who_s_online.yml                             |
|                                                   |                                                          |                                                         |

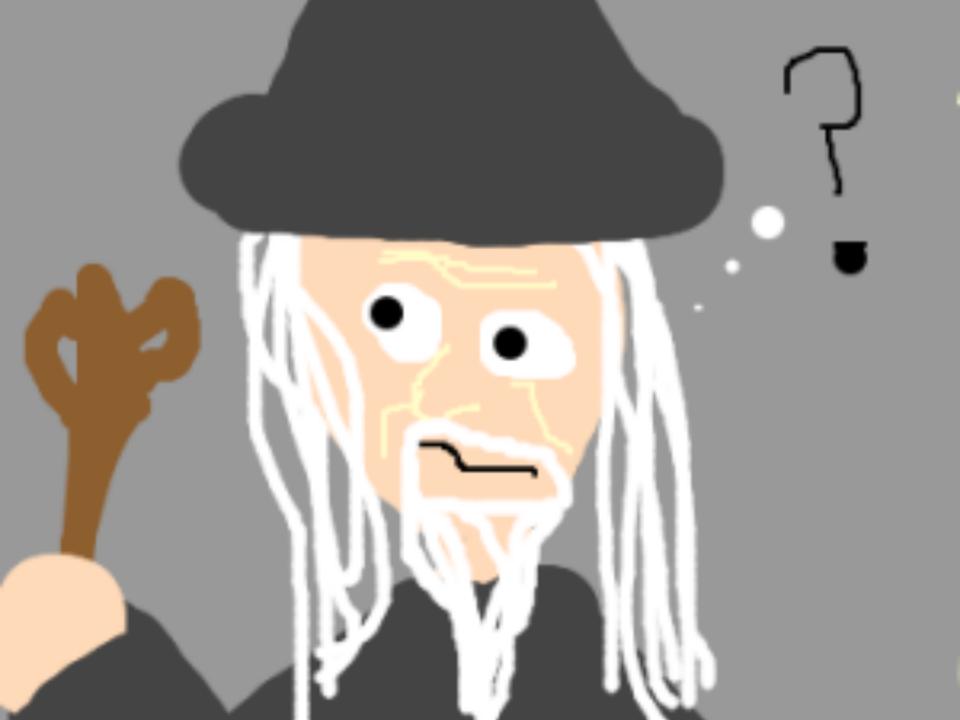

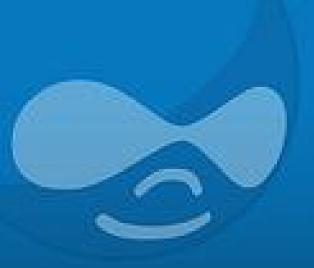

## Using Configuration Management to Import a Single Config Value (featuring the Drupal UI)

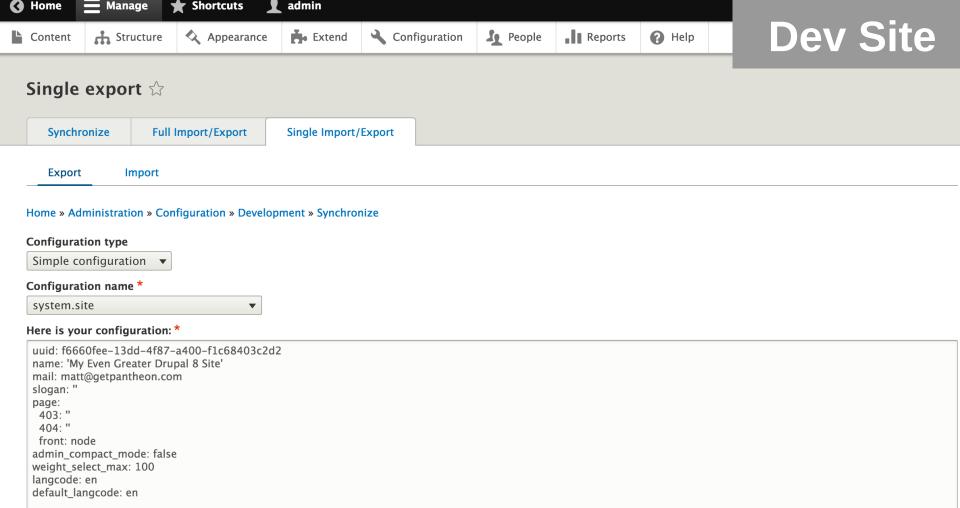

### Configuration Manager Module (Single export) admin/config/development/configuration/single/export

Filename: system.site.yml

```
uuid: f6660fee-13dd-4f87-a400-f1c68403c2d2
name: 'My Even Greater Drupal 8 Site'
mail: matt@getpantheon.com
slogan: "
page:
    403: "
    404: "
    front: node
admin_compact_mode: false
weight_select_max: 100
langcode: en
default_langcode: en
```

### YML File system.site.yml

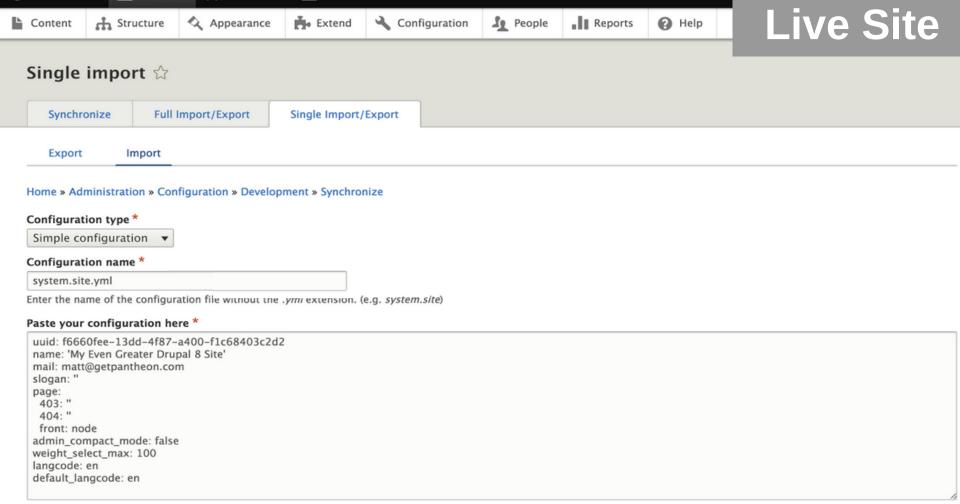

Import

Back to site

Manage

\* Shortcuts

👤 admin

### Configuration Manager Module (Single import) admin/config/development/configuration/single/import

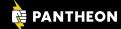

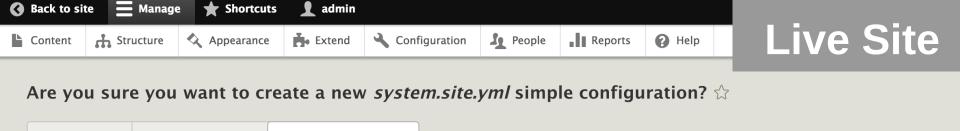

| Synchronize          | Tull illiport/Export      | Single import/Export  |
|----------------------|---------------------------|-----------------------|
| Export I             | mport                     |                       |
| Home » Administrati  | on » Configuration » Deve | lopment » Synchronize |
| This action cannot b | e undone.                 |                       |
| Confirm Ca           | ancel                     |                       |

### Configuration Manager Module (Import confirm) admin/config/development/configuration/single/import

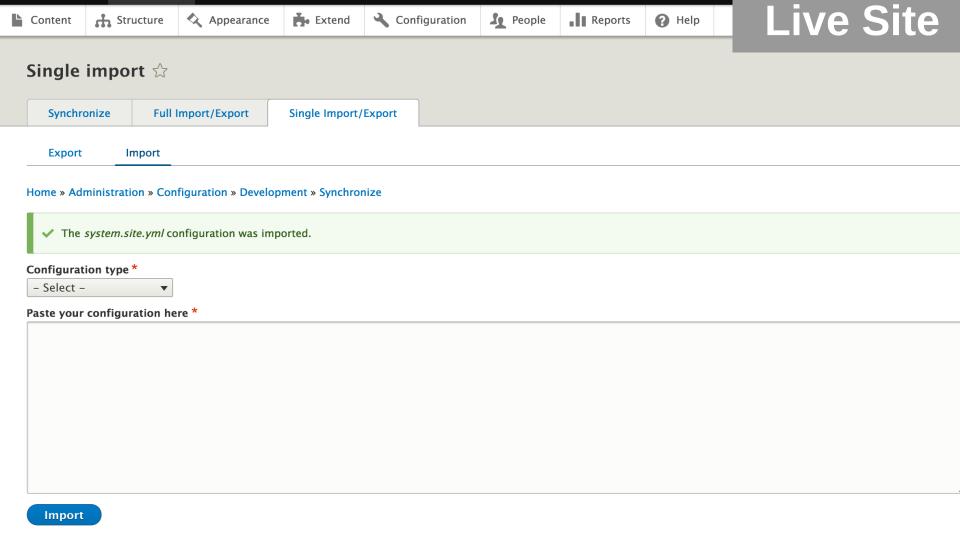

### Configuration Manager Module (Import finished) admin/config/development/configuration/single/import

Back to site

**Manage** 

**★** Shortcuts

👤 admin

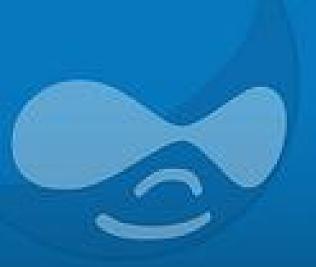

## Using Configuration Management to Import All Config Values (featuring the Drupal UI)

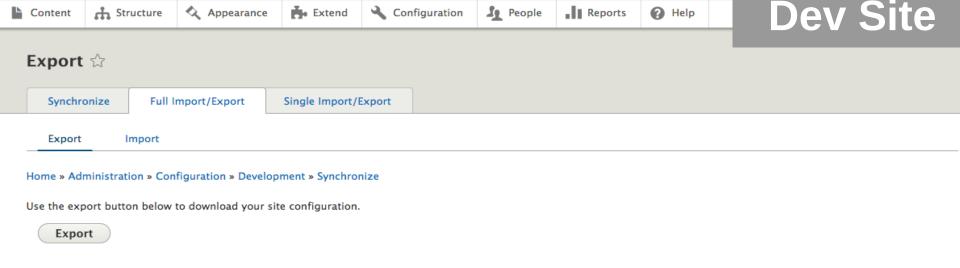

### Configuration Manager Module (Export) admin/config/development/configuration/full/export

Back to site

Manage

Shortcuts

admin

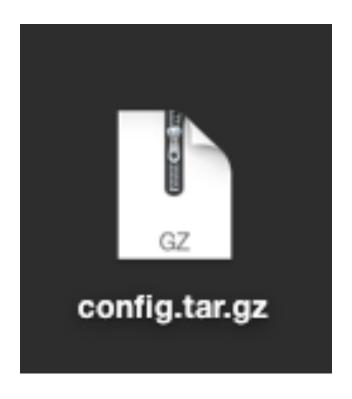

### Downloaded File config.tar.gz

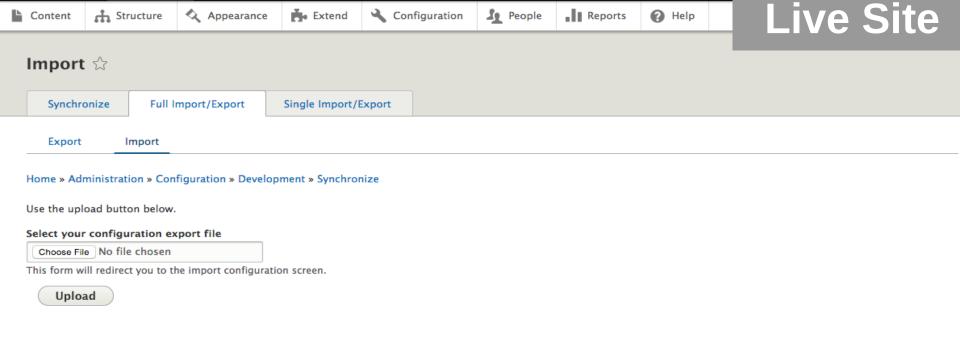

### Configuration Manager Module (Import) admin/config/development/configuration/full/import

Back to site

Manage

Shortcuts

admin

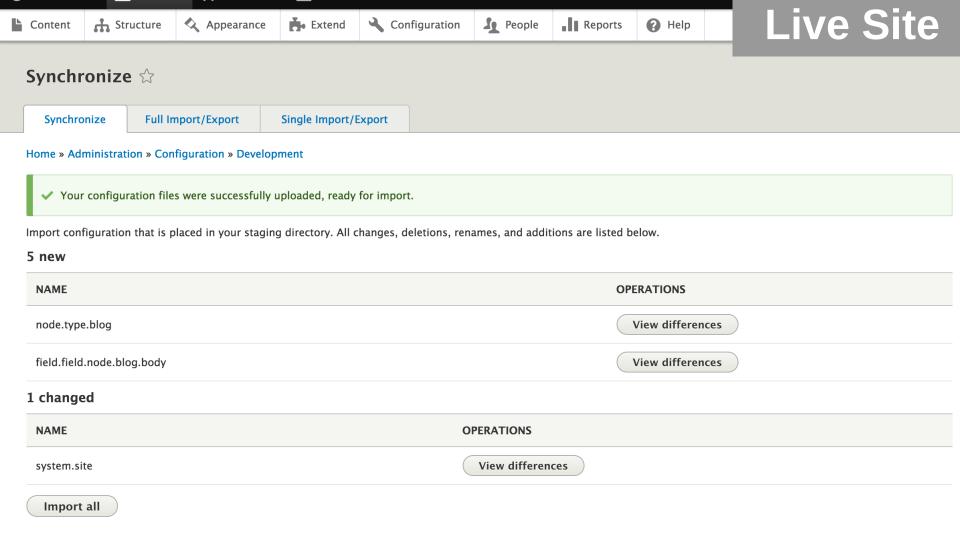

### Configuration Manager Module (Synchronize) admin/config/development/configuration

Back to site

**—** Manage

**Shortcuts** 

admin

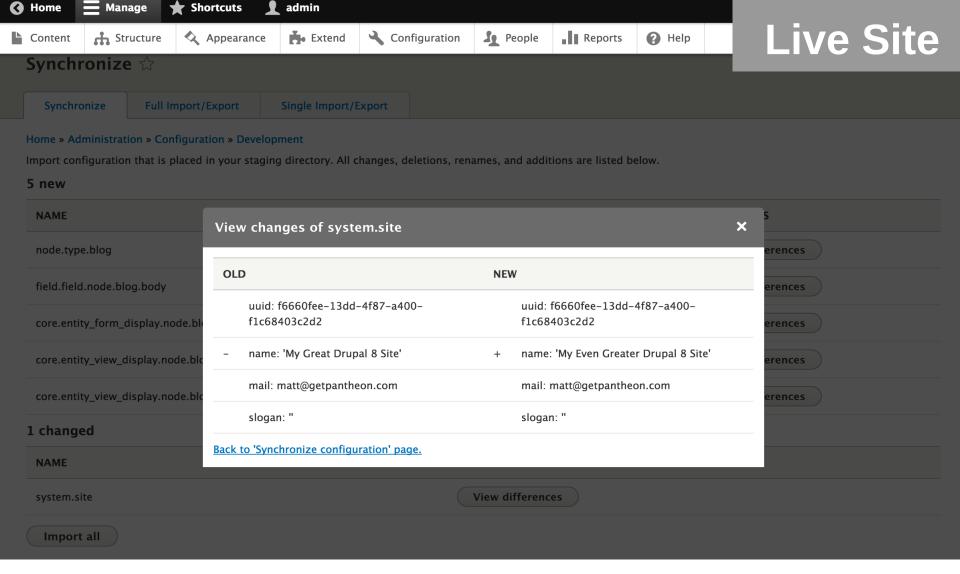

### Configuration Manager Module (View differences) admin/config/development/configuration

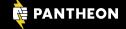

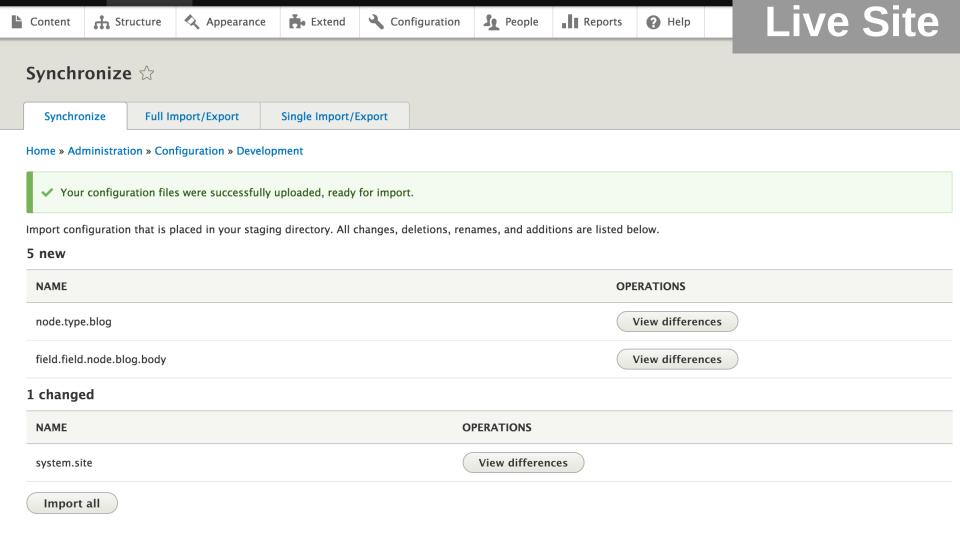

### Configuration Manager Module (Synchronize) admin/config/development/configuration

Back to site

**—** Manage

**Shortcuts** 

admin

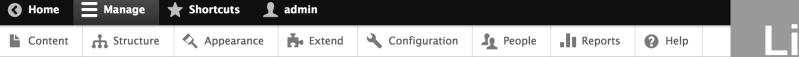

Live Site

#### Synchronizing configuration $\diamondsuit$

Finalizing configuration synchronization.

Completed 2 step of 2.

### Configuration Manager Module (Import all) admin/config/development/configuration

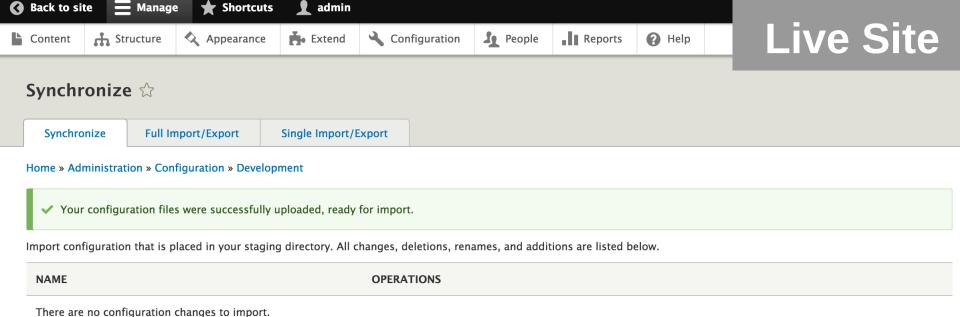

### Configuration Manager Module (Import finished) admin/config/development/configuration

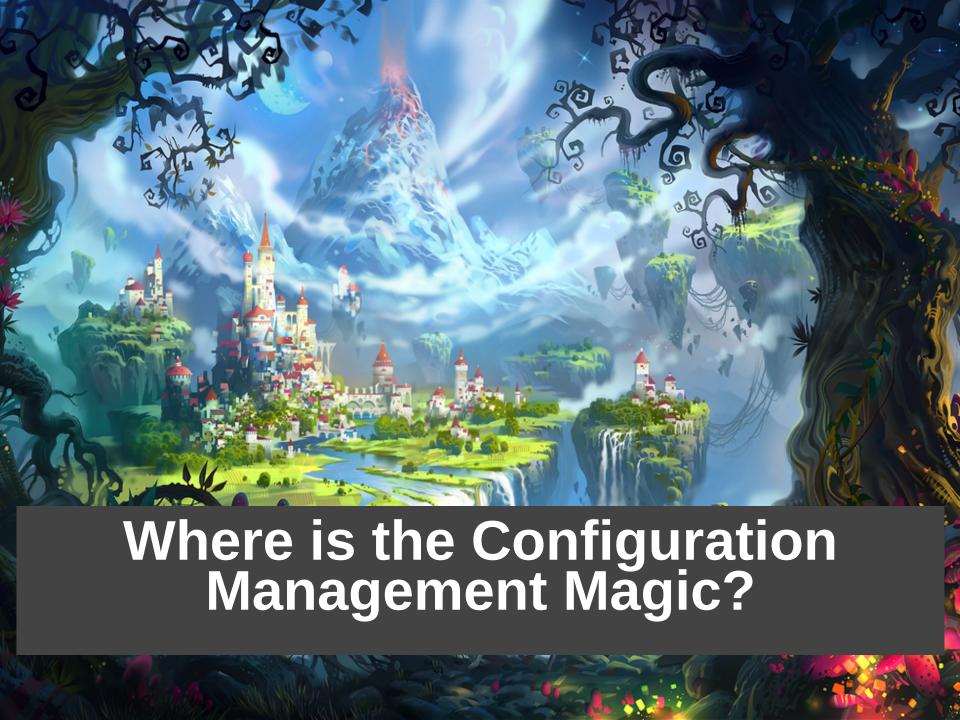

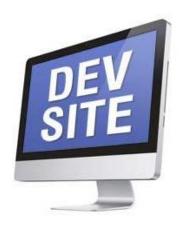

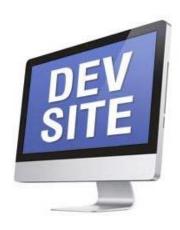

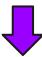

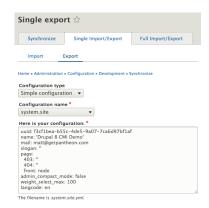

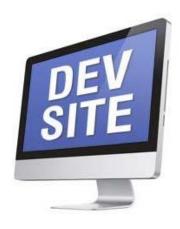

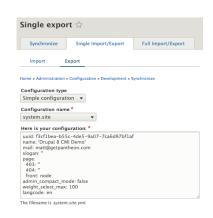

```
uuid: 27e09a2e-a781-4a58-a728-4058b478dcd7
langcode: en
status: true
dependencies:
 module:
   - menu_ui
name: Blog
type: blog
description: 'A message to your fans and followers.'
help: ''
new_revision: false
preview_mode: 1
display_submitted: true
third_party_settings:
   available_menus:
     - main
    parent: 'main:'
node.type.blog.yml (END)
```

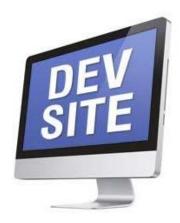

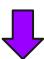

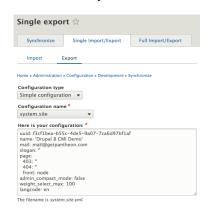

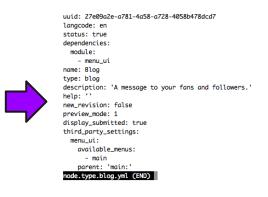

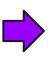

|                                                                            | Single Import/Export               | Full Import/Export              |  |
|----------------------------------------------------------------------------|------------------------------------|---------------------------------|--|
| Import E                                                                   | Export                             |                                 |  |
| Home » Administration                                                      | > Configuration > Development > S  | iynchronize                     |  |
| Configuration type                                                         | *                                  |                                 |  |
| Simple configurat                                                          | ion 🔻                              |                                 |  |
| Configuration nam                                                          | .e.*                               |                                 |  |
| system.site                                                                |                                    |                                 |  |
|                                                                            | configuration file without the .y/ | m/ extension (e.g. system site) |  |
|                                                                            | -                                  | m extension: (e.g. system.site) |  |
| Paste your configu                                                         |                                    |                                 |  |
|                                                                            | 5c-4de5-9a07-7ca6d97bf1a           |                                 |  |
|                                                                            |                                    |                                 |  |
| name: 'Drupal 8 CM                                                         | theon com                          |                                 |  |
| name: 'Drupal 8 CN<br>mail: matt@getpan<br>slogan: "                       | theon.com                          |                                 |  |
| mail: matt@getpan<br>slogan: "<br>page:                                    | theon.com                          |                                 |  |
| mail: matt@getpan<br>slogan: "<br>page:<br>403: "                          | theon.com                          |                                 |  |
| mail: matt@getpan<br>slogan: "<br>page:<br>403: "<br>404: "                | theon.com                          |                                 |  |
| mail: matt@getpan<br>slogan: "<br>page:<br>403: "<br>404: "<br>front: node |                                    |                                 |  |
| mail: matt@getpan<br>slogan: "<br>page:<br>403: "<br>404: "                | ode: false                         |                                 |  |

## The Magic is in the Workflow

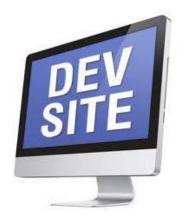

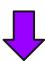

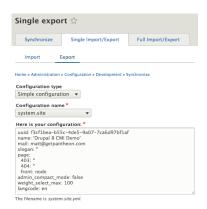

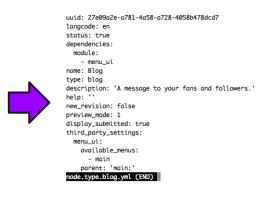

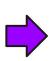

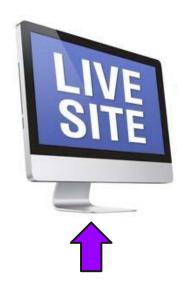

|                                            | Single Import/Export            | Full Import/Export               |
|--------------------------------------------|---------------------------------|----------------------------------|
| Import Ex                                  | port                            |                                  |
| ome » Administration »                     | Configuration » Development » : | Conchroniza                      |
| onfiguration type                          | -                               | ynemonice                        |
| Simple configuration                       |                                 |                                  |
| Configuration name                         |                                 |                                  |
| onfiguration name<br>system.site           |                                 |                                  |
|                                            | onfiguration file without the   | ml extension. (e.g. system.site) |
|                                            | ,                               | im extension. (e.g. system.site) |
| aste your configur                         |                                 |                                  |
| uuid: f3cf1bea-b55g<br>name: 'Drupal 8 CMI | -4de5-9a07-7ca6d97bf1a          | f                                |
| mail: matt@getpantl                        |                                 |                                  |
| slogan: "                                  |                                 |                                  |
| page:                                      |                                 |                                  |
| 403: "                                     |                                 |                                  |
| 404: "<br>front: node                      |                                 |                                  |
| admin_compact_mo                           | de: false                       |                                  |
|                                            |                                 |                                  |
| weight select max:                         |                                 |                                  |
|                                            |                                 |                                  |
| weight_select_max:<br>langcode: en         |                                 |                                  |

## The Magic is in the Workflow

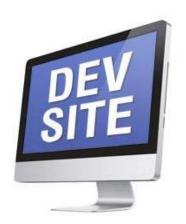

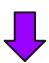

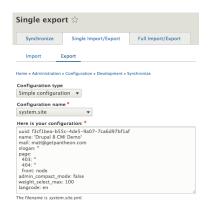

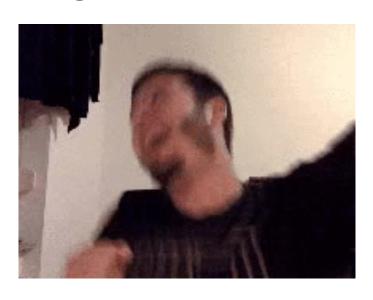

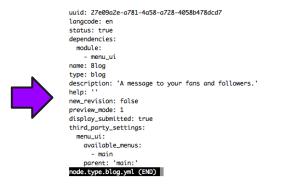

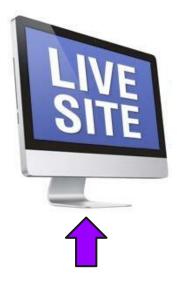

| Synchronize                                                                                                    | Single Import/Export                                                                             | Full Import/Export                |
|----------------------------------------------------------------------------------------------------|--------------------------------------------------------------------------------------------------|-----------------------------------|
| Import                                                                                                    | Export                                                                                           |                                   |
| ome » Administration                                                                                                    | » Configuration » Development »                                                                  | Synchronize                       |
| onfiguration type                                                                                                    | -                                                                                                |                                   |
| Simple configura                                                                                                    |                                                                                                  |                                   |
| onfiguration nan                                                                                                    | ne *                                                                                             |                                   |
|                                                                                                    |                                                                                                  |                                   |
| system.site                                                                                                    |                                                                                                  |                                   |
|                                                                                                    | configuration file without the .)                                                                | ml extension. (e.g. system.site)  |
| nter the name of the                                                                                                    | configuration file without the .y                                                                | vml extension. (e.g. system.site) |
| aste your configu                                                                                                    | configuration file without the .y                                                                |                                   |
| taste your configured in the state your configured in the state of the state of the | configuration file without the .)  aration here *  5c4de5-9807-7ca6d97bf1a  MI Demo'             |                                   |
| aste your configuuid: f3cf1bea-b5<br>name: 'Drupal 8 C<br>mail: matt@getpar                                                                                                    | configuration file without the .)  aration here *  5c4de5-9807-7ca6d97bf1a  MI Demo'             |                                   |
| taste your configured in the state your configured in the state of the state of the | configuration file without the .)  aration here *  5c4de5-9807-7ca6d97bf1a  MI Demo'             |                                   |
| taste the name of the saste your configurable. It is a saste your configurable. It is a saste your  | configuration file without the .)  aration here *  5c4de5-9807-7ca6d97bf1a  MI Demo'             |                                   |
| ther the name of the raste your configuration of the raste your configuration of the raste you | configuration file without the .)  aration here *  5c4de5-9807-7ca6d97bf1a  MI Demo'             |                                   |
| there the name of the state your configuration of the state your configuration of the state of the state of t | configuration file without the .)  rration here *  5c. 4de 5_9807_7ca6d97bf1s MI_Demo' theon.com |                                   |
| ther the name of the raste your configuration of the raste your configuration of the raste you | configuration file without the .y uration here * Sc6deS-990Z-Zca6d9Zhfla MI Demo utheon.com      |                                   |

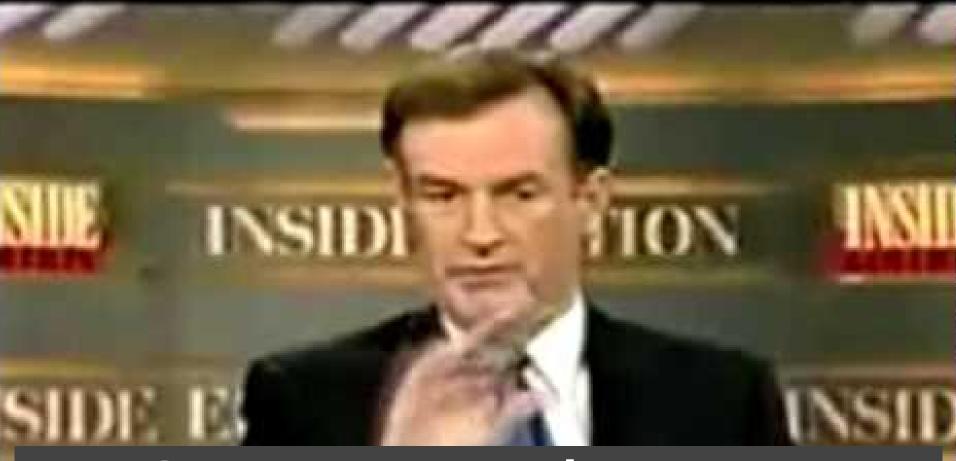

So Let's Try a Live Demo with Drupal 8 Beta 12 (try it yourself at https://pantheon.io/d8)

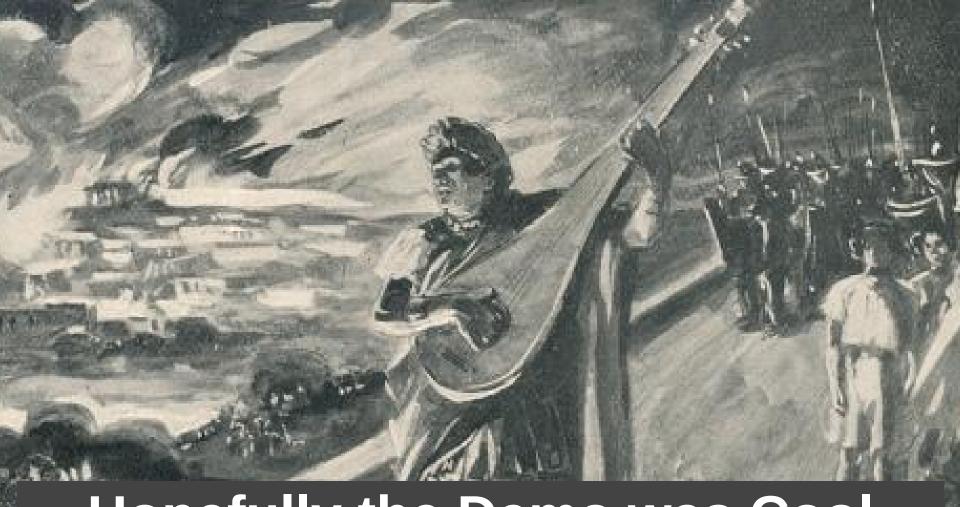

Hopefully the Demo was Cool (if not blame barbarian invasions, the reliance on slave and mercenary labor, militaristic overexpansion, the rise of the influence of Byzantium, and, of course, the conference wifi)

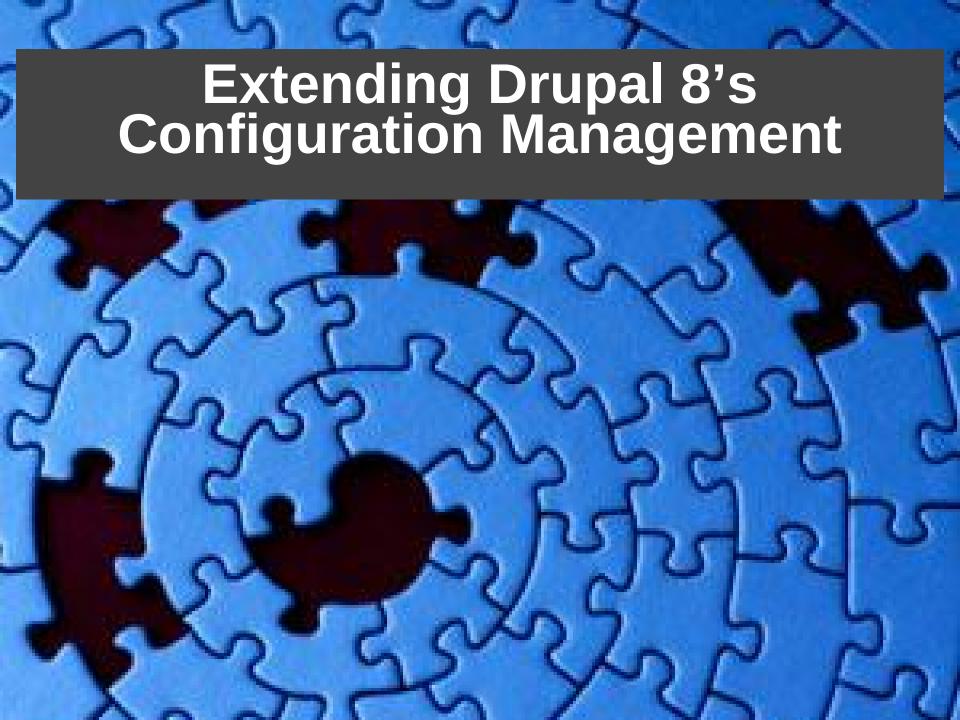

### **Handling Different Languages**

```
locale.hu.block.block.bartik.login.yml
block.block.bartik.login.yml
                                settings:
id: bartik.login
uuid: 7012ebfd-7083-47ef-b...
                                  label: 'Belépés'
weight: '0'
status: '1'
langcode: en
region: sidebar first
plugin: user login block
                                locale.nl.block.block.bartik.login.yml
settings:
  label: 'User login'
 module: user
                                settings:
                                  label: 'Inloggen'
  label display: visible
  cache: '-1'
```

This is how Configuration Management handles configuration values in **different languages** 

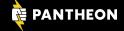

## Dealing with Configuration Over Multiple Git Branches & Developers is Hard!

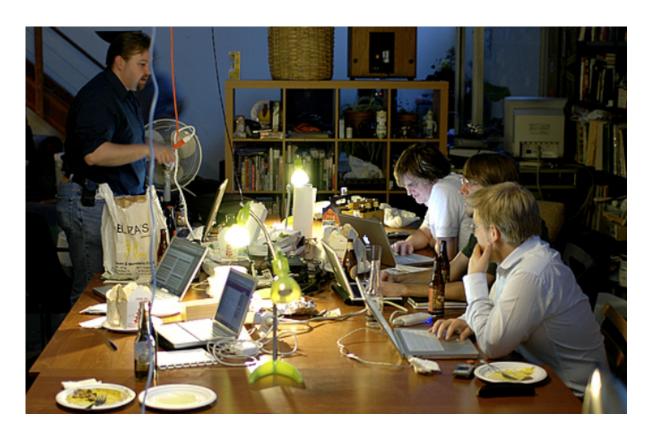

And it requires typing **lots and lots of** different **Drush and Git commands** 

### Check out Drush's config-merge Command

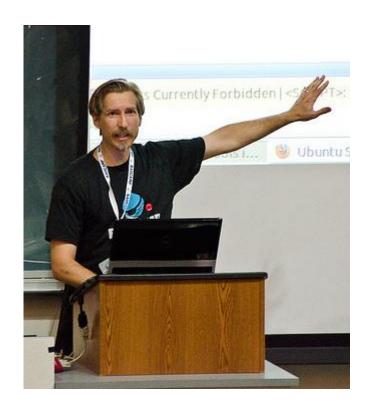

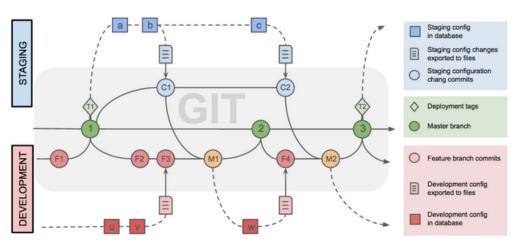

Grab Drush 8 and get started today!

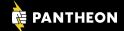

# Drupal 8's Configuration Management is Designed to Manage a Full Site's Config

olock.block.bartik\_login.yml block.block.bartik\_main\_menu.yml block.block.bartik\_messages.yml block.block.bartik\_search.vml block.block.bartik\_powered.vml block.block.bartik\_tools.vml block.block.seven\_content.yml lock.block.seven\_breadcrumbs.vml core.base\_field\_override.node.page.promote.vml ore date format html date vml core.date\_format.html\_datetime.vml core date format html month vml ore.date\_format.html\_time.yml ore.date\_format.html\_yearless\_date.yml core.date\_format.long.yml core.entity\_form\_display.block\_content.basic.default.yml core.entity\_form\_display.node.page.default.yml
core.entity\_view\_display.block\_content.basic.default.yml ore.entity\_form\_display.node.article.default.yml core.entity\_form\_display.user.user.default.yml core.entity\_form\_mode.user.register.yml core.entity\_view\_display.node.article.default.yml core.entity\_view\_display.comment.comment.default.vm core.entity\_view\_display.node.article.rss.yml core.entity\_view\_display.node.article.teaser.vml ore.entity\_view\_display.node.page.default.yml core.entity\_view\_display.node.page.teaser.yml core.entity\_view\_display.user.user.compact.yml core.entity\_view\_mode.block\_content.full.yml core.entity\_view\_mode.comment.full.yml ore.entity\_view\_mode.node.full.yml core.entity\_view\_mode.node.rss.yml core.entity\_view\_mode.node.search\_index.yml ore.entity\_view\_mode.node.search\_result.yml core.entity\_view\_mode.node.teaser.yml core.entity\_view\_mode.taxonomy\_term.full.yml ore.entity\_view\_mode.user.compact.yml core.entity\_view\_mode.user.full.yml core.extension.yml dblog.settings.yml editor.editor.basic\_html.yml ditor.editor.full\_html.yml field.field.block\_content.basic.body.yml field.field.comment.comment\_body.yml field.field.node.article.body.yml field.field.node.article.comment.yml field.field.node.article.field\_image.yml field.field.node.article.field\_tags.yml field.field.node.page.body.yml field.field.user.user\_picture.yml field.storage.block\_content.body.yml field.storage.comment.comment\_body.yml field.settings.vml field.storage.node.body.yml field.storage.node.comment.yml field.storage.node.field\_image.yml field.storage.node.field\_tags.yml field\_ui.settings.yml filter.format.full\_html.yml file.settings.yml filter.format.basic\_html.vml filter.format.plain\_text.vml filter.format.restricted\_html.vml filter.settinas.vml image.style.medium.yml image.style.large.yml mage.settings.yml node.type.page.yml df.mapping.node.article.yml rdf.mapping.taxonomy\_term.tags.yml search.page.node\_search.yml search.page.user\_search.yml rdf.mapping.user.user.yml earch.settings.yml seven.settings.yml stem.action.node\_delete\_action.yml system.action.node\_make\_sticky\_action.yml system.action.node\_make\_unsticky\_action.yml system.action.node save action.vml stem.action.node promote action.vml system.action.node publish action.yml system.action.node\_unpublish\_action.yml system.action.user\_add\_role\_action.administrator.yml vstem.action.node\_unpromote\_action.vml system.action.user\_block\_user\_action.yml system.action.user\_remove\_role\_action.administrator.y ystem.date.yml system.file.vml system.filter.yml system.image.gd.yml system.image.yml system.logging.yml system.menu.account.yml vstem.theme.vml views.view.content\_recent.vml views.view.files.yml views.view.glossary.yml views.view.taxonomy\_term.yml

Sharing configuration across multiple sites is not a support used case

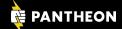

### **Luckily there is Features for Drupal 8!**

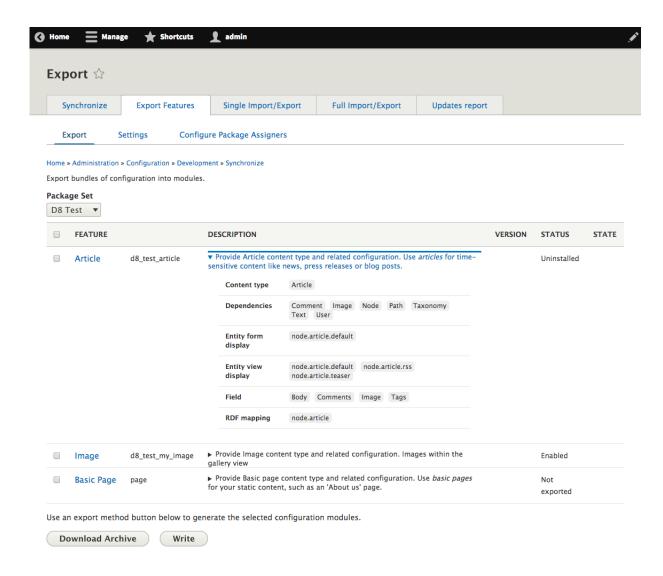

### **Learn More from Drupalcon's Video!**

### Features for Drupal 8

#### **MPOTTER**

The Features module has played in important role in deploying site configuration for Drupal 7. Now that Drupal 8 has configuration management (CMI) built into core, what's the role of the Features module in Drupal 8? In Drupal 8, Features will return to it's original mission of bundling functionality rather than just managing configuration. We will demo the latest development version of the D8 Features module.

#### What you will learn:

- The architecture of Features in Drupal 8
- The difference between Modules, Features, and Apps
- How Features integrates with D8 CMI and other modules such as config\_devel and config\_packager
- · How to create a new Feature
- · How to manage existing Features
- · When and How to override Features

### **Drupal Version**

Drupal 8.x

### Session Time Slot(s)

#### Time:

05/14/2015 - 10:45-05/14/2015 - 11:45

#### Room:

Petree C -Acquia

# Configuration Management Doesn't Prevent You From Changing Config in Live

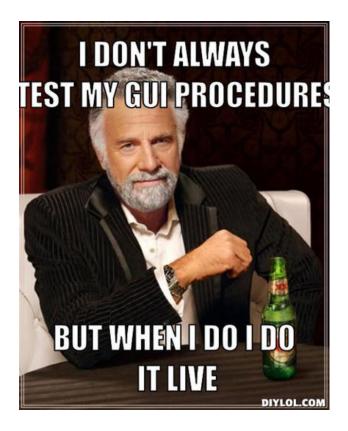

And it is important to you that all configuration be in version control and be tested before going live

### There is a Drupal 8 Module for that!

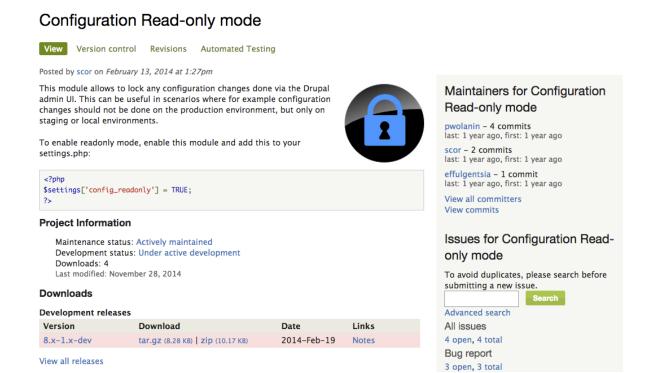

https://www.drupal.org/project/config\_readonly

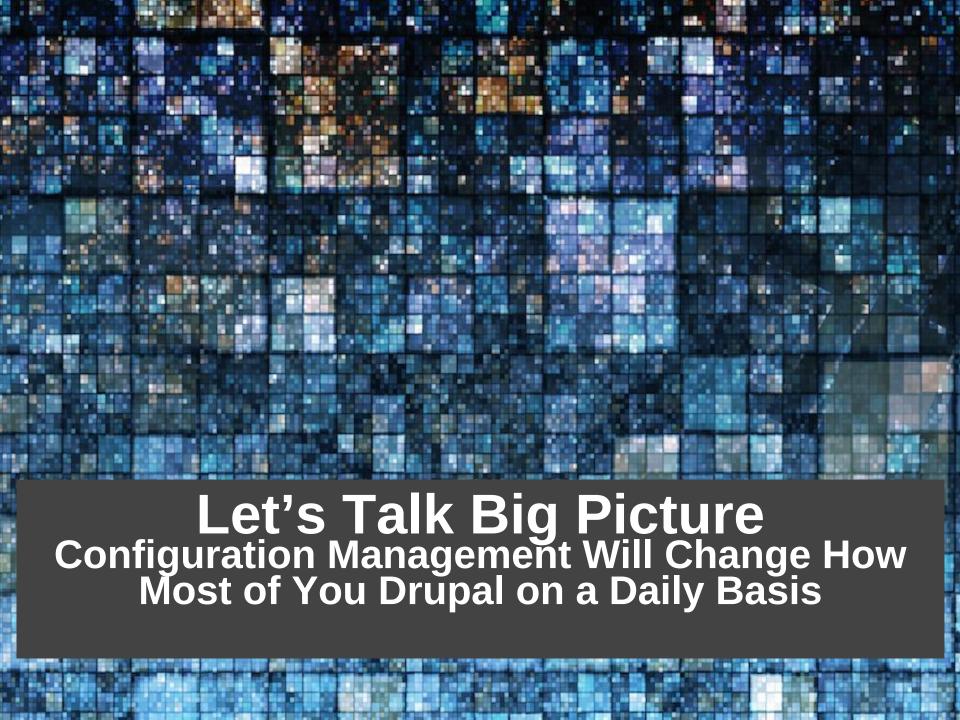

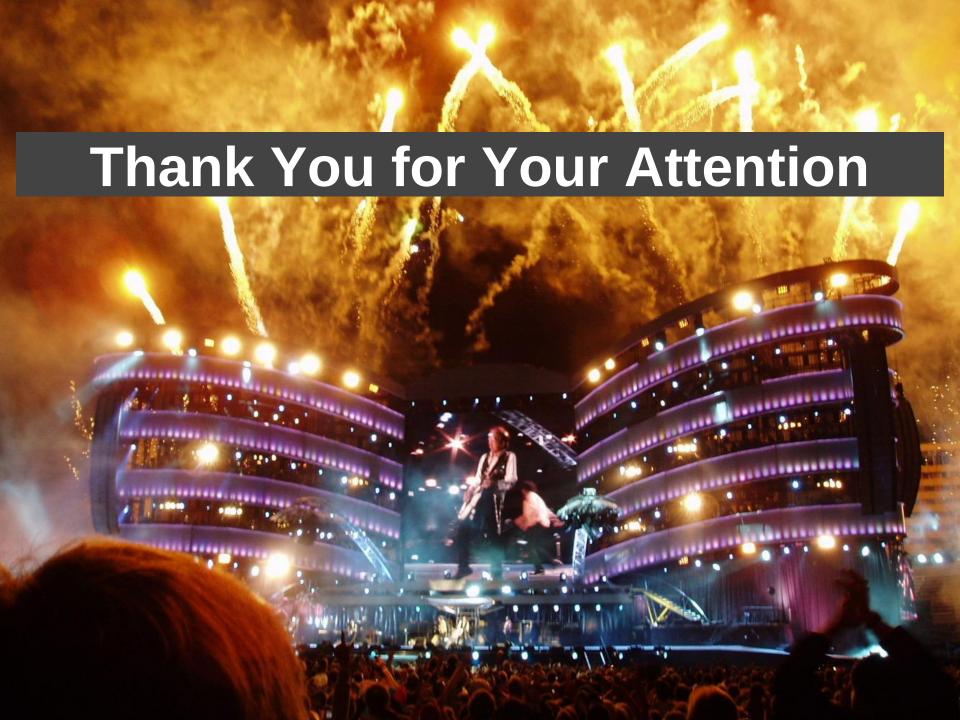